# Utilisation de Makey Makey au primaire RÉSUMÉ D'UN ATELIER PRÉSENTÉ À L'AQUOPS

Jérémy Van Ranst, École des Ursulines de Québec

Le 5 avril dernier, un groupe d'élèves de sixième année et moi-même avons présenté un projet réalisé en classe lors du congrès de l'AQUOPS 2023. Dans ce projet, les élèves étaient mis au défi de démontrer leur compréhension des concepts d'électricité tout en utilisant le microcontrôleur Makey Makey.

Cette [présentation](https://docs.google.com/presentation/d/1Yl_YwjUwNKokCMj9katEdsO_G1Bjr_gMfRA50pePB0A/edit?usp=sharing) à l'AQUOPS avait pour but de faire vivre la même expérience aux participants et participantes que celle vécue en classe par les élèves. J'ai présenté quelques exemples de projets produits en classe. De plus, une équipe d'élèves m'a accompagné à titre de coanimateurs pour présenter leur projet et soutenir les participants et participantes dans leur défi.

## Le microcontrôleur Makey Makey

Le Makey Makey est un microcontrôleur à l'allure d'une carte de jeu vidéo (image 1) qui peut être programmé avec l'application en ligne [Scratch.](https://scratch.mit.edu/) Le principe est de créer un circuit électrique à l'aide de câbles à pinces crocodiles. La partie blanche de la carte remplace le clavier de l'ordinateur et la partie grisée joue le rôle de la mise à la terre (ground en anglais) et permet de fermer le circuit.

L'ensemble Makey Makey se compose de trois parties principales

(image 1) : un circuit imprimé, des câbles à pinces crocodiles et un câble USB. Les utilisateurs peuvent brancher le circuit à leur ordinateur avec le câble USB, puis brancher le circuit à des objets conducteurs tels que des fruits, des légumes, des crayons, des pièces de monnaie, des feuilles de papier d'aluminium ou d'autres matériaux conducteurs.

En classe, Makey Makey peut être utilisé pour développer de nombreuses dimensions liées au [Cadre de référence de la](http://www.education.gouv.qc.ca/dossiers-thematiques/plan-daction-numerique/cadre-de-reference-de-la-competence-numerique/) [compétence numérique](http://www.education.gouv.qc.ca/dossiers-thematiques/plan-daction-numerique/cadre-de-reference-de-la-competence-numerique/), notamment l'innovation et la créativité, les habiletés technologiques, la résolution de problèmes, la collaboration et la communication. Les élèves peuvent utiliser Makey Makey pour créer des projets électroniques interactifs tels que des instruments de musique, des jeux vidéos personnalisés, des contrôleurs de robot et bien d'autres choses encore. Cela encourage les élèves à explorer la technologie de manière ludique et à développer leurs compétences en science et technologie de manière pratique.

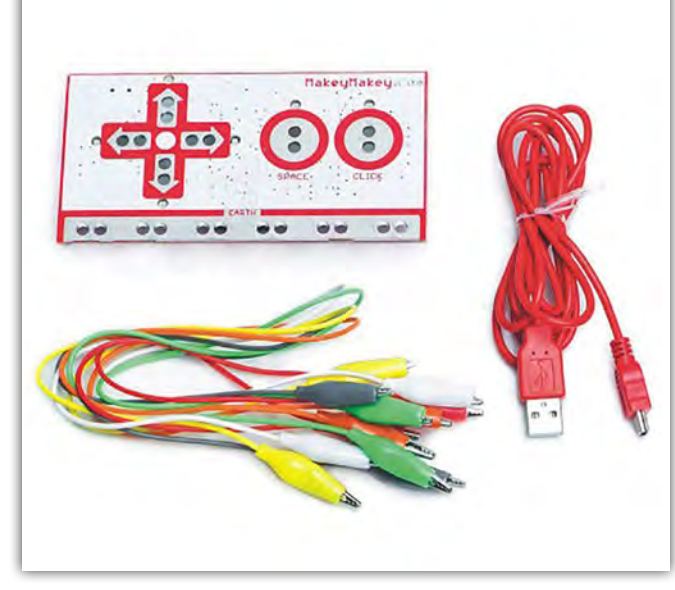

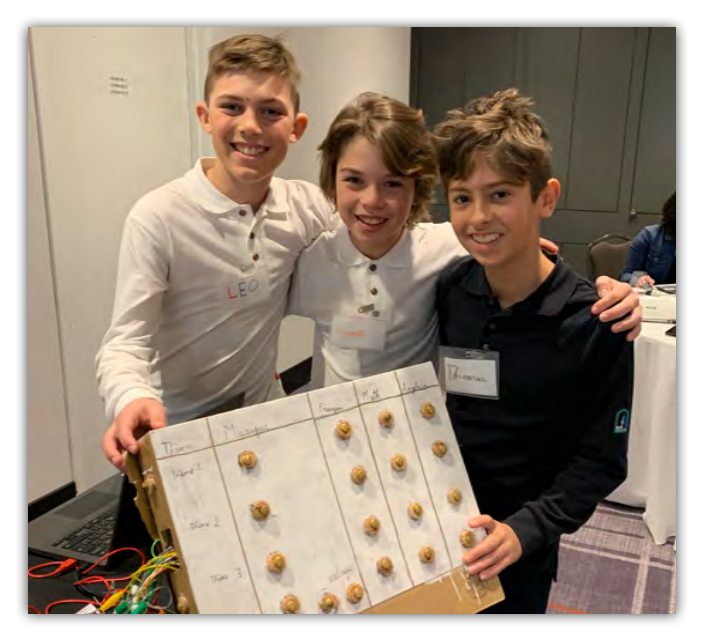

Image 1 : Ensemble Makey Makey [\(source\)](https://media.ldlc.com/r1600/ld/products/00/04/80/02/LD0004800233_2.jpg) Les élèves de gauche à droite : Léo, Laurent et Thomas

## La boite à sons

Lors de l'atelier, mes coanimateurs ont présenté leur création, qu'ils ont appelée la « boite à sons » (image 2). Cette boite a été imaginée pour aider les enseignants et enseignantes et les élèves de troisième année du primaire à surmonter des difficultés dans l'appropriation de certains concepts ou à rattraper une matière après une absence, plus particulièrement en mathématiques, en français et en anglais. Les élèves peuvent s'installer au fond de la classe, enfiler des écouteurs et écouter l'enregistrement vocal de la notion en question, qui a été préalablement enregistrée par les créateurs de la boite à sons.

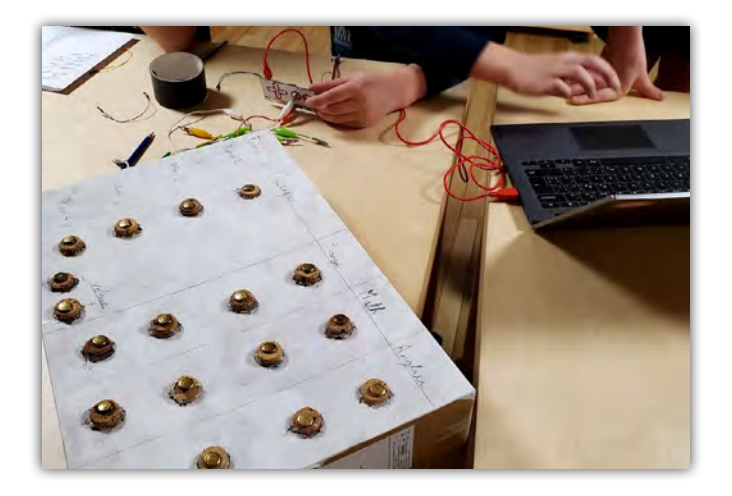

Image 2 : La boite à sons

## L'atelier

Après quelques explications du contexte et du défi, les personnes inscrites à l'atelier de l'AQUOPS, majoritairement des enseignants et enseignantes, se sont retrouvés autour d'une table remplie d'objets (conducteurs ou non) avec

lesquels ils devaient concevoir quelque chose en utilisant le microcontrôleur Makey Makey, l'application Scratch, avec comme seule consigne d'inclure du son dans la création. C'est alors que les stratégies des équipes divergent. Pendant que certaines tentaient de comprendre comment fonctionnait le microcontrôleur, d'autres ont observé minutieusement chaque objet afin de trouver une idée de création (image 3).

Avec l'aide de mes coanimateurs, nous avons circulé dans la salle tant pour répondre aux questions que pour offrir du soutien aux équipes. Cette aide fut très appréciée, surtout lorsqu'il s'agissait de résoudre des problèmes de programmation ou de branchements de fils. Les élèves ont fait preuve d'une grande autonomie tout au long de l'atelier.

Au bout du temps alloué, les équipes ont présenté leurs créations : un jeu de style quiz dans lequel les personnes appuient sur un avertisseur sonore (buzzer) pour prendre la parole, divers instruments de musique, des explications sur des jeux vidéos et un sapin de Noël.

#### Conclusion

Cette expérience d'atelier à l'AQUOPS a apporté beaucoup aux élèves qui m'accompagnaient, tant dans les apprentissages que dans les efforts mis en place pour la réalisation de leur projet. Ils ont pu vivre une expérience de présentation devant des adultes et surtout, ils se sont sentis valorisés de pouvoir aider des pédagogues dans leur découverte. Cet atelier « mains sur les touches » a permis aux participants d'explorer un nouvel outil concrètement et de faire face aux mêmes difficultés que pourraient rencontrer leurs élèves. C'est l'une des meilleures manières de faire des apprentissages, mais aussi de pouvoir anticiper les solutions à trouver. Ainsi, en faisant ce genre d'atelier, nous espérions donner le gout aux congressistes d'utiliser Makey Makey dans leur milieu, mais surtout de démocratiser ce matériel au fort potentiel pédagogique.

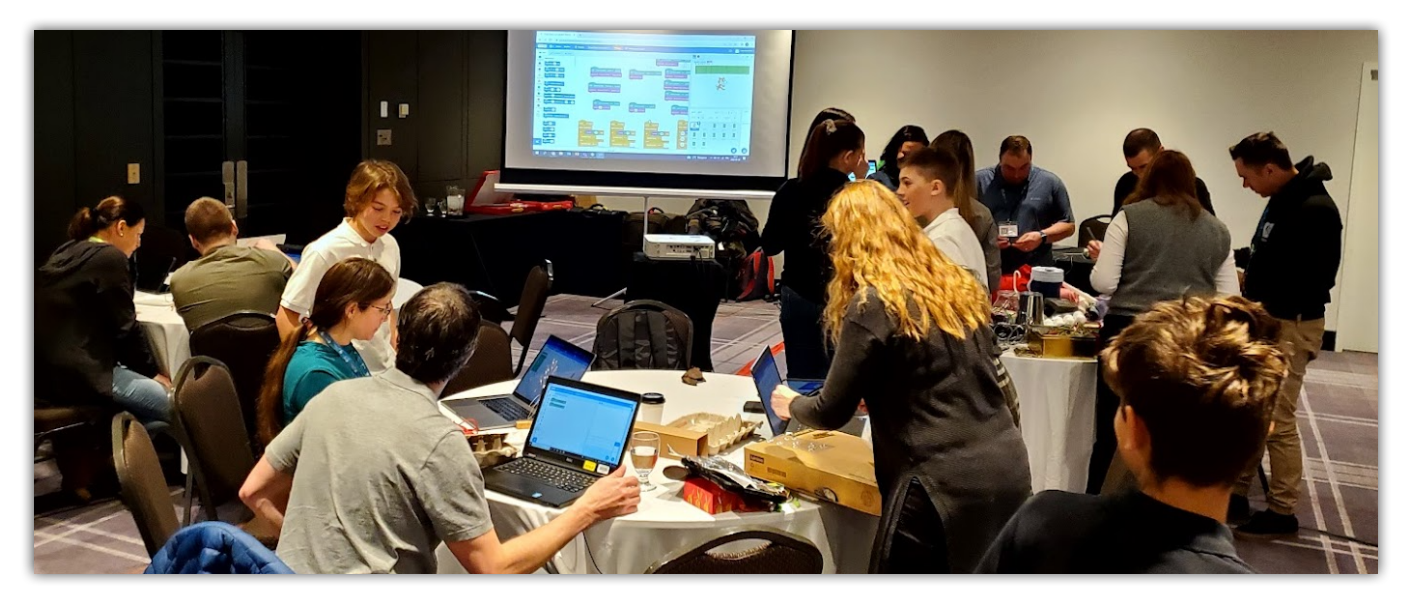

Image 3 : Les équipes au travail

## Camille Turcotte a participé à l'atelier

« Je me suis inscrite à cet atelier par curiosité, pour m'initier à l'utilisation de ce matériel pédagogique dont j'avais souvent entendu parler par des membres de l'AESTQ. Je ne pensais pas avoir autant de plaisir à explorer Makey Makey et Scratch. Malheureusement pour mes coéquipières, je n'ai pas été d'une grande utilité… J'étais jumelée avec deux conseillères pédagogiques en science et technologie dont Cynthia Potvin du CSS de Portneuf, qui était déjà familière avec Scratch et Makey Makey. De plus, j'ai été si enthousiaste de la présence des élèves comme coanimateurs, je n'ai pu m'empêcher d'aller observer leur invention de plus proche, de leur poser des questions, prendre des photos… laissant en plan mes coéquipières.

Malgré ma très modeste contribution, mon équipe a conçu en 30 minutes un buzzer (avertisseur sonore) pour jeu de style quiz à l'aide de fourchettes et d'assiettes d'aluminium. Mais nous avons eu énormément de plaisir à manipuler le matériel et à tenter de programmer le tout comme en témoigne ce vidéo (à insérer). »

## Les réponses des élèves coanimateurs

#### C.T. : D'où vous est venue l'idée de la boite à sons?

Élèves : On cherchait une solution pour permettre aux élèves de troisième année de rattraper les notions qui ont été vues en classe pendant leur absence pour maladie ou un voyage.

#### C.T. : Comment vous y êtes-vous pris pour enregistrer les capsules sonores?

Élèves : On a commencé par aller voir l'enseignante de troisième année pour lui demander quelles notions de mathématiques et de français étaient les plus problématiques pour les élèves. On a posé la même question à l'enseignant d'anglais. On a ensuite rédigé des textes à partir des réponses des enseignants et on les a enregistrés au studio de l'école.

#### C.T. : Comment est utilisée la boite à sons dans la classe?

Élèves : Elle est installée dans le fond de la classe et un élève peut l'utiliser en tout temps pour écouter les capsules. On a aussi quelques pièces musicales dans la boite, un élève peut choisir de mettre les écouteurs et écouter de la musique s'il a besoin de concentration.

#### RÉFÉRENCE

Ministère de l'Éducation. (2019). Cadre de référence de la compétence numérique. [http://www.education.gouv.qc.ca/fileadmin/site\\_web/](http://www.education.gouv.qc.ca/fileadmin/site_web/documents/ministere/Cadre-reference-competence-num.pdf) [documents/ministere/Cadre-reference-competence-num.pdf](http://www.education.gouv.qc.ca/fileadmin/site_web/documents/ministere/Cadre-reference-competence-num.pdf)

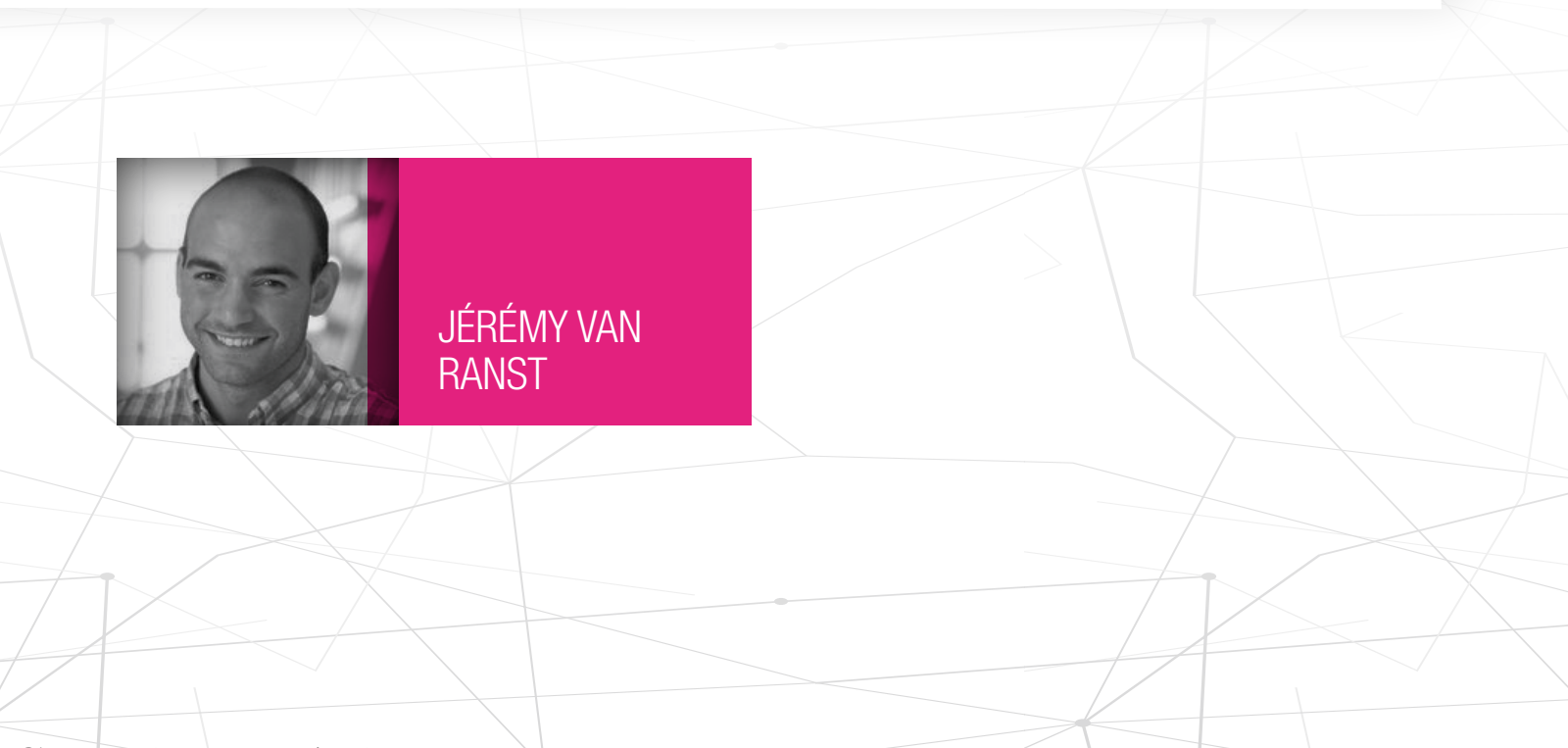